УДК 519.6:378

# **ФОРМИРОВАНИЕ ПРОФЕССИОНАЛЬНЫХ КОМПЕТЕНЦИЙ В ПРОЦЕССЕ ОБУЧЕНИЯ СТУДЕНТОВ ПО ДИСЦИПЛИНЕ «ИНФОРМАТИКА В ЭКОНОМИКЕ»**

#### *Г.Д. Панкова, Ж.К. Жээнтаева*

Описана технология обучения студентов, формирующая их профессиональные компетенции на базе решения профессиональных задач компьютерными методами. Приводится реализация ряда задач, отраженная образами экранов в среде Excel и в математическом пакете MathCad.

*Ключевые слова:* информатика; экономика; обучение; финансовые функции; профессиональная компетенция; компьютер.

## **FORMATION OF PROFESSIONAL COMPETENCE WHILE TRAINING STUDENTS IN THE 'INFORMATICS IN ECONOMICS' SUBJECT**

#### *G.D. Pankova, Zh.K. Zheentaeva*

In the article the technology of training students forming their professional competence on the base of solution professional tasks by means of computer methods is described. The realization of number tasks reflected by images of screens in Excel environment and Mathcad computer software is given.

*Keywords:* informatics; economics; training; financial functions; professional competence; computer.

Для формирования *профессиональной* компетентности студентов экономической специальности в процессе их обучения инновационной экономике преподавателю необходимо определить цели и задачи, методы и средства формирования информационно-экономических знаний, а также педагогические условия выработки умений и навыков для использования приобретенных знаний в будущей экономической деятельности.

Формируя содержание конкретных учебных заданий для деятельности студента на занятии, преподаватель опирается на требования учебной программы, содержание учебного материала и соответствующую образовательную технологию.

Проектируя технологию проведения практических занятий на компьютере, преподаватель выбирает такие типовые задачи, которые:

- ¾ представляют проблемные ситуации, связанные с решением профессиональных задач и имеющиеся специальные технологии для реализации их решения на компьютере;
- ¾ позволяют усиливать задание дополнением условий, приводящих к модернизации поставленной задачи, углубляющее как использование экономических знаний, так и возможности программных средств по обработке экономической информации на компьютере;
- ¾ направлены на установление межпредметных связей при изучении дисциплины «Информатика в экономике» с различными экономическими дисциплинами: «Экономическая теория», «Финансы и кредит», «Экономическая статистика», «Бухгалтерский учет», «Математика» и др.;
- ¾ предполагают осуществление связи изучаемой студентом новой информационно-экономической деятельности с его имеющимся личным опытом [1];
- ¾ предполагают применение активных методов обучения для формирования информационноэкономических умений и навыков;
- ¾ предполагают осмысление полученных знаний и результатов практической деятельности в процессе работы на компьютере.

Дисциплина «Информатика в экономике» направлена на получение практических навыков использования компьютерных технологий и формирование профессиональных компетенций будущих экономистов.

В связи с этим обучение студентов осуществляется в процессе выполнения на компьютере соответствующих задач по их будущей специальности.

Рассмотрим технологию процесса овладения и закрепления знаний на основе предлагаемых сту-

*Вестник КРСУ. 2016. Том 16. № 5 73*

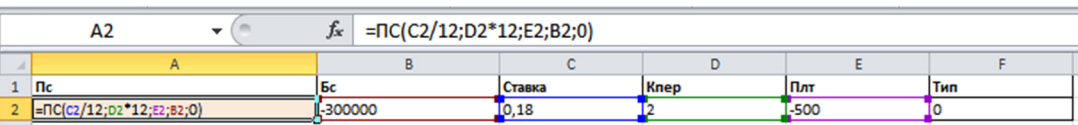

Рисунок 1 - Электронная таблица для решения задачи 1

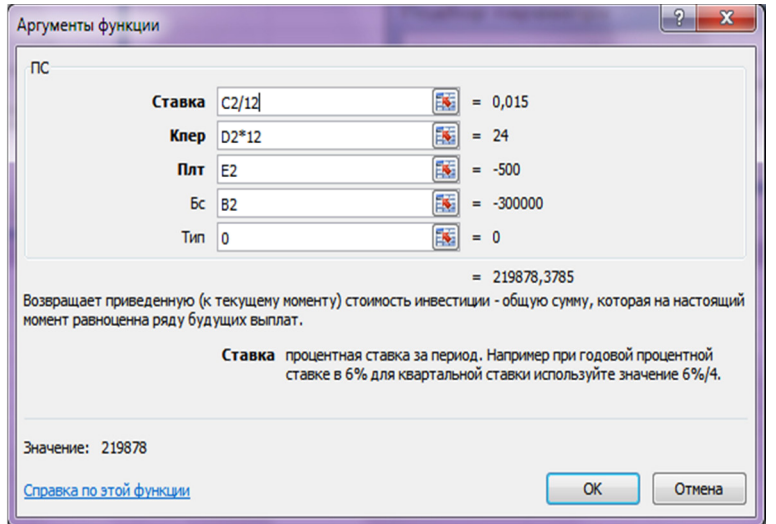

Рисунок 2 - Обращение к функции ПС

денту заданий, при которых формируются профессиональные компетенции будущего специалиста в экономической области.

Например, перед студентами ставится проблемное задание, предполагающее: 1) иметь понятие о решении уравнений по дисциплине «Математика»; 2) знать возможности программных средств персонального компьютера, например, Excel или MathCad [2] по решению уравнений; 3) уметь анализировать полученные результаты с позиции экономического смысла найденного решения уравнения; 4) визуализировать найденное решение через графическое представление по дисциплине «Информатика в экономике».

Рассмотрим задачу 1:

Нужно определить, какую сумму кредита можно взять под 18 % годовых с ежемесячным начислением процентов в конце периода, если выплачивать мы можем на протяжении двух лет с периодическим ежемесячным платежом в 500 сом. и в итоге готовы выплатить 300 000 сом.

В Excel решение поставленной задачи предполагает знание использования финансовых функций. По условию задачи формируем электронную таблицу для решения (рисунок 1).

Используя финансовую функцию ПС с заданными условиями задачи, получаем, что величина кредита:  $= \Pi C(18\%/12; 2*12; -500; -300000; 0)$  составляет 219878,38 сом. (рисунок 2).

Проанализируем полученный результат. Допустим, что для реализации задуманного проекта суммы 219 878 сом. недостаточно, а необходима сумма в 250 000 сом.

Увеличение суммы кредита может быть достигнуто за счет изменения условий договора. А именно, или должна быть изменена процентная ставка, или срок кредита, или периодический платеж. В данном случае изменение будущей суммы кредита не рассматриваем.

Для подобного анализа и принятия решения воспользуемся командой Excel-а Данные - «Анализ что если» - «Подбор параметра».

Создадим модель для решения задачи 1:

В ячейке Аб (А10, А13) запишем функцию ПС для расчета суммы кредита, ссылаясь на данные таблицы: =ПС(С6/12;D6\*12;E6;B6;0) (рисунок 3).

Теперь, используя команду «Подбор параметра», будем поочередно изменять значения процентной ставки (Сб), срока кредита (D10) и величину периодического платежа (Е13).

Используя команду «Подбор параметра», будем поочередно изменять значения процентной ставки (C6), срока кредита (D10) и величину периодического платежа (E13).

|                                    | $f_x$<br>A41<br>$\mathbf{v}$                      |           |                    |                 |                     |     |  |  |  |  |  |  |  |
|------------------------------------|---------------------------------------------------|-----------|--------------------|-----------------|---------------------|-----|--|--|--|--|--|--|--|
|                                    | A                                                 | В         | ◡                  | D               |                     |     |  |  |  |  |  |  |  |
|                                    | 4   $\Pi$ C(C6/12;D6*12;E6;B6;0)                  |           |                    |                 |                     |     |  |  |  |  |  |  |  |
| 5.                                 | Пc                                                | Бс        | Ставка             | Knep            | Плт                 | Тип |  |  |  |  |  |  |  |
| 6                                  | $= \Gamma(C6/12; D6 \cdot 12; E6; B6; 0)$         | $-300000$ | 0,1135452079480812 |                 | $-500$              | υ   |  |  |  |  |  |  |  |
|                                    | $\vert \text{IC}(C10/12;D10^*12;E10;B10;0) \vert$ |           |                    |                 |                     |     |  |  |  |  |  |  |  |
| $9$ $\sqrt{ }$                     |                                                   | Бс        | Ставка             | Knep            | Плт                 | Тип |  |  |  |  |  |  |  |
|                                    | 10 = $\Gamma$ C(C10/12;D10*12;E10;B10;0)          | $-300000$ | 0,18               | 1,1621821983321 | $-500$              | υ   |  |  |  |  |  |  |  |
|                                    | 11   $\Pi$ C(C13/12;D13*12;E13;B13;0)             |           |                    |                 |                     |     |  |  |  |  |  |  |  |
| $12$ $\overline{1}$ $\overline{1}$ |                                                   | Бс        | Ставка             | Knep            | Плт                 | Тип |  |  |  |  |  |  |  |
|                                    | 13 = $\Gamma$ C(C13/12;D13*12;E13;B13;0)          | $-300000$ | 0,18               |                 | -2003,79490152455 0 |     |  |  |  |  |  |  |  |
|                                    |                                                   |           |                    |                 |                     |     |  |  |  |  |  |  |  |

Рисунок 3 – Модель для решения задачи 1

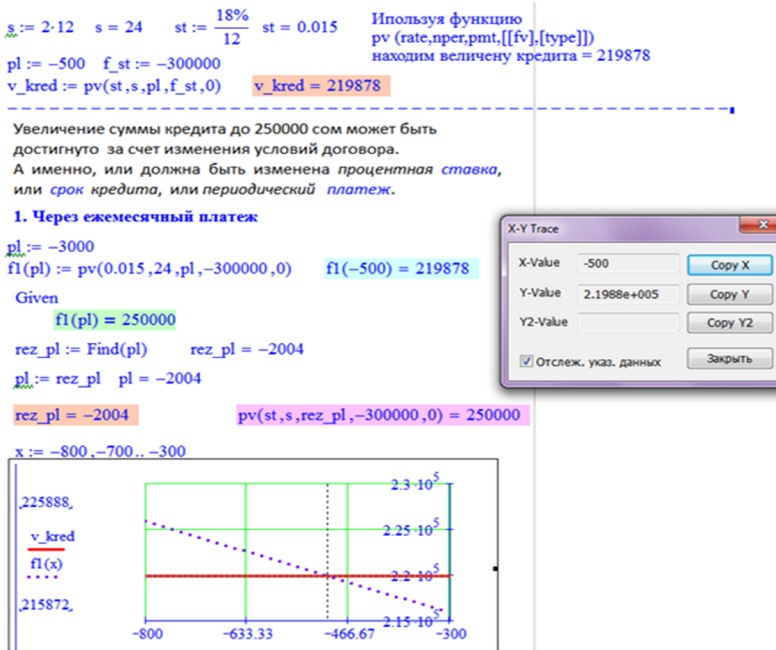

Рисунок 4 – Решение задачи в среде MathCad через ежемесячный платеж

## **Технология решения уравнения в Excel:**

1. Активизировать команду Подбор параметра во вкладке *Данные – Анализ «Что, если»;* 

2. В поле *«Установить в ячейке»* появившегося окна ввести ссылку на ячейку, содержащую формулу (A6);

3. В поле *«Значение»* набрать искомый результат: 250000 – величина желаемого кредита;

4. В поле *«Изменяя значение ячейки»* ввести ссылку на изменяемую ячейку (C6) и щелкнуть на кнопке ОК.

5. В результате получим:

1) используя *«Подбор параметра»,* в котором изменяем процентную ставку (С6), получаем, что при прочих прежних условиях кредит в 250 000 сом. можно получить при уменьшении годовой процентной ставки до 11 %;

2) используя *«Подбор параметра»,* в котором изменяем срок кредита (D10), получаем, что

при прочих прежних условиях кредит в 250 000 сом. можно получить, если срок выплаты кредита уменьшить до 1,16 года;

3) используя *«Подбор параметра»,* в котором изменяем величину суммы периодического платежа (E13), получаем, что при прочих прежних условиях кредит в 250 000 сом. можно получить, если периодический платеж увеличить до 2003,8 сом. в месяц.

Решение задачи 1 в среде MathСad и графическое отражение величины кредита в 219878 сом. а также вычисление параметров для кредита в 250000 сом. представлено на рисунках 4 и 5.

После проведения анализа и получения результатов, клиент вправе сделать выбор в пользу того или другого варианта. А у студента формируются профессиональные компетенции будущего специалиста в экономической области.

Задача 2 и ее решение через функцию Excel-а БС показаны на рисунке 6.

*Вестник КРСУ. 2016. Том 16. № 5 75*

```
g_a := 2.12 s = 24 g_a := \frac{100000}{12}<br>g_a := -500 f_a g_b := -300000st = 0.0152. Через ставку:
st_11 := 18%f2(st_11) := pv\left(\frac{st_111}{12}, 24, -500, -300000, 0\right) f2(st_11) = 219878Given
       f2(st_11) = 250000f2(11.35452%) = 250000rez st 11 := Find(st 11)pv\left(\frac{rez_st_1}{12}, 24, -500, -300000, 0\right) = 250000rez st 11 = 0.1135452g_s := 2.12 s = 24 g_t := \frac{18\%}{12} st = 0.015\text{pl} := -500 \quad \text{f\_st} := -3000003. Через срок: результат СРОКА должен быть
 ЦЕЛЫМ ПОЛОЖИТЕЛЬНЫМ числом
sl2 := 13f3(s12) := pv(0.015, s12, -500, -300000, 0)f3(s) = 219878Given
                                                 f3(13) = 253074f3(s12) = 250000f3(14) = 249826rez sl2 := Find(sl2)pv(st, rez s12, -500, -300000, 0) = prez s12 = r
```
Рисунок 5 – Решение задачи в среде MathCad через процентную ставку

|                | <b>B3</b> | $f_x$<br>=БС(18%/12;5*12;-1000;120000)                                                                                                    |   |                                                                                                    |     |                                                               |   |                                                                                                    |                                     |  |  |
|----------------|-----------|----------------------------------------------------------------------------------------------------|---|----------------------------------------------------------------------------------------------------|-----|---------------------------------------------------------------|---|----------------------------------------------------------------------------------------------------|-------------------------------------|--|--|
|                | A         | B                                                                                                    | C | D                                                                                                    | F   |                                                               | F | G                                                                                                  | н                                   |  |  |
|                |           | Для осуществления проекта в банке взята ссуда в 120000<br>долларов на 5лет под 18% годовых. В конце каждого<br>периода производится выплата по 1000 долларов.<br>Определить общую сумму, которую выплатит клиент<br>банку. Начисление процентов производится ежемесячно.<br>$(-196971,72)$ |   | Аргументы функции<br><b>BC</b>                                                                                                    | Tim | <b>Ставка</b> 1846/18<br>Knep 5*12<br>Плт -1000<br>Fic 120000 |   | $= 0,015$<br>x<br>$-60$<br>τ<br>$-1000$<br>x<br>$-120000$<br>$\overline{\phantom{a}}$<br>$=$ число |                                     |  |  |
| $\overline{2}$ |           |                                                                                                    |   |                                                                                                    |     |                                                               |   | $-196971,7214$                                                                                     | <b>MARKET CAX NO BE/SPARER CYPR</b> |  |  |
| 3              | <b>BC</b> | $-196971,72$                                                                                                    |   | Возвращает будущую стоимость инвестиции на основе периодических постоянны<br>платежей и постоянной процентной ставки.<br>Ставка процентная ставка за период. Например при годовой процентной |     |                                                               |   |                                                                                                    |                                     |  |  |
| 4<br>5         |           | EC(18%/12;5*12;-1000;120000)                                                                                                    |   | ставке в 6% для квартальной ставки используйте значение 6%/4.<br>Значение: - 196971,72                                                                                                    |     |                                                               |   |                                                                                                    |                                     |  |  |
| 6              |           |                                                                                                    |   |                                                                                                    |     |                                                               |   |                                                                                                    |                                     |  |  |

Рисунок 6 – Решение задачи в среде Excel через функцию БС

Рассмотрим варианты уменьшения обшей суммы выплат банку до \$150000: что может быть достигнуто за счет изменения условий договора, а именно, или должна быть изменена *процентная ставка*, или *срок кредита*, или *периодический платеж*.

1. Рассмотрим варианты уменьшения обшей суммы выплат банку до \$150000, за счет изменения *процентной ставки* (рисунок 7).

2. Рассмотрим варианты уменьшения обшей суммы выплат банку до \$150000, за счет изменения *срока выплаты* кредита (рисунок 8).

3. Рассмотрим варианты уменьшения общей суммы выплат банку до \$150000, за счет изменения *ежемесячных платежей* (рисунок 9).

Выполнение заданий такого типа обеспечивают связь обучения между дисциплинами, контроль за усвоением изучаемого материала, и формируют профессиональные навыки студентов: *знание* правил организации экономических моделей и их графического отражения; *умение* выбора инструментальных методов моделирования задач экономического анализа, умение выбора адекватных инструментов графического анализа данных; приобретение *навыков* разработки и публикации презентаций и материалов в электронной форме; навыков работы с современными инструментальными средствами в локальных и сетевых операционных средах.

При этом студенты работают как самостоятельно (каждый за своим компьютером), так и кол-

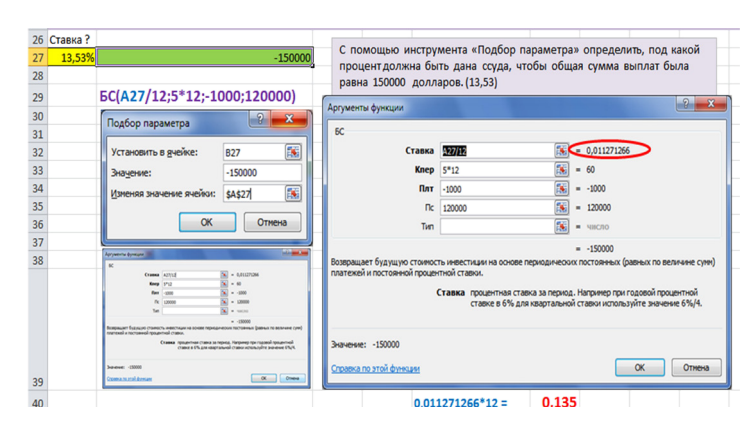

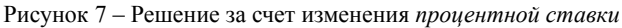

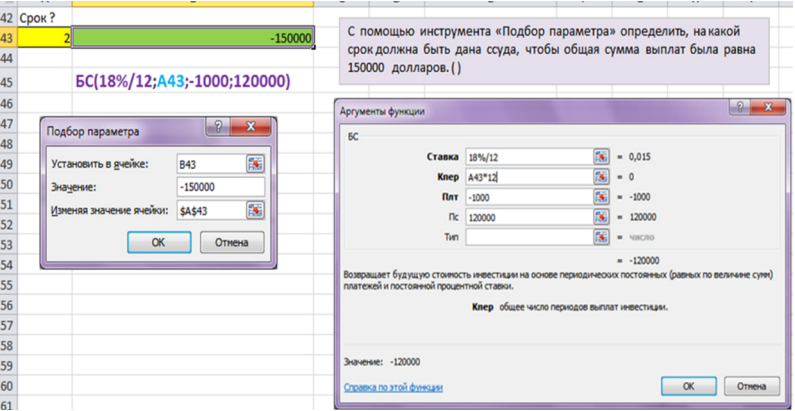

Рисунок 8 – Решение за счет *срока выплаты* кредита

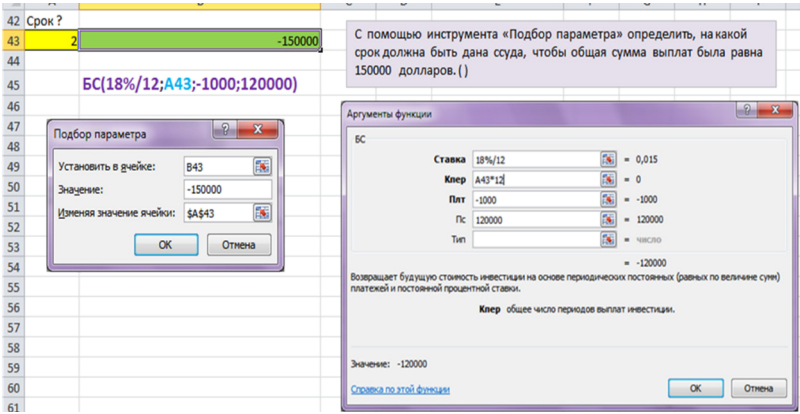

Рисунок 9 – Решение за счет срока выплаты кредита

лективно, обсуждая и сравнивая свои полученные результаты с результатами своих однокурсников.

### *Литература*

1. *Жээнтаева Ж.К.* Интеграция знаний студентов через междисциплинарные связи в системе обучения / Г.Д. Панкова, Ж.К. Жээнтаева // Вестник КНУ им. Ж. Баласагына. Естественно-технические науки. Сер. 3. Вып. 4. Математика, информатика, кибернетика. 2007. С. 159–165.

2. *Панкова Г.Д.* Информатика: Практикум в среде MathCad. Электронный лабораторный практикум [Электронный документ] / Г.Д. Панкова. Бишкек: ИИМОП КГНУ, 2000. 4 Мб.

*Вестник КРСУ. 2016. Том 16. № 5 77*